# **Norsonic NOR-145 User Setup Guide**

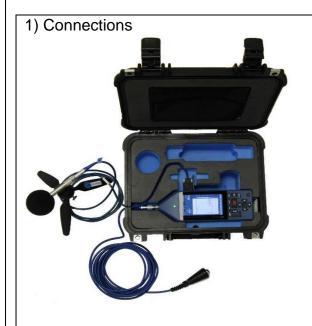

The equipment comes with 3 main leads:

- Firstly, connect the long blue microphone extension cable at the top of the Nor-145 and the other end to the microphone & preamplifier
- Secondly, connect the hand switch to the RS232 port on the right-hand side of the Nor-145
- Lastly, connect the power cable to the circular port labelled DC 10-28V & plug into a power socket

Clip the microphone into the mini-tripod provided.

# 2) Applications menu

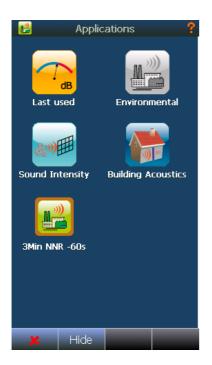

The opening screen of the 145 consists of an applications menu.

Select the:

#### 3 min NNR -60s

(3 minute audio & -60s pre-recording)

Note: You can create your own apps too.

## 3) Calibration

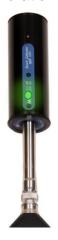

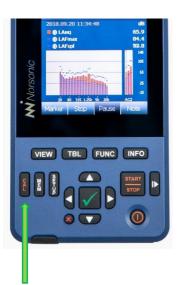

- Put the Nor1251 calibrator on the end of the microphone ready and press the ON button (halfway down the calibrator) to illuminate the green light
- On the Nor145 press the 'Cal' button on the left side of the keypad to take you into the calibration menu

3a)

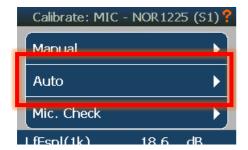

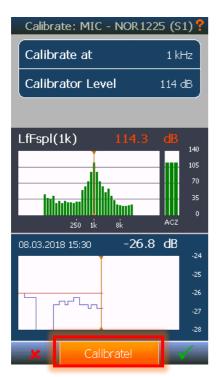

- In the calibration screen select 'Auto'
- Press the orange 'Calibrate!' button at the bottom of the screen.
- Automatic calibration takes approx. 20s
- Once finished 'completed' appears and the Calibrate! Orange button reappears.
- Press the Green tick until you return to the measurement screen.
- Remove the calibrator from the microphone (it will turn itself off)

### 4) Starting Measurements

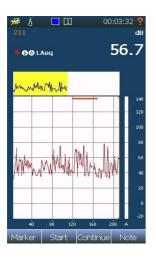

To start the measurement, simply press the large start button on the keypad. If you do not have the screen shown to the left, then use the 'View' button on the keypad to toggle through the displays. These views can be customised by going into the 'set-up' and then 'Views' and select which screens you would like to see in each of the 4 views. Once the measurement is running, press the hand switch to record yourself in the complainant's house. Information such as Name, Council/Association, Date, Time, Location should all be recorded as well as the complainant themselves agreeing to the use of the equipment.

#### 5) Reference tone

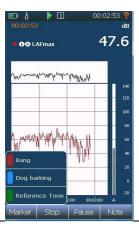

To add a reference audio recording to your file simply press the 'marker' button at the bottom of the screen and select the 'reference tone' marker. If this is not present then it can be activated by going into 'Set-up' and 'Marker' and selecting one of the 9 available markers to be used as a reference tone.

### 6) Deploy case

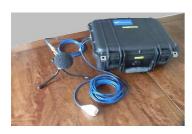

Once you have finished doing your recording and have pressed the reference tone marker, simply close the case with all wires coming out of the slot in the side and apply the padlock. Place the case in the room where the person is complaining of greatest disturbance, making sure the microphone is not touching any surfaces

#### 7) Collection

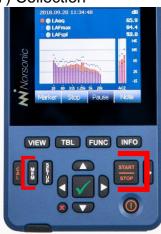

Open the case. If the meter is still running press the 'Stop' button either on the screen or keypad. If your meter is set to 'Automatic' saving, then the file will have been saved as the date it started.

You can save under an address name at this point as well by pressing the 'MEM' button on the keypad and then typing in a new file name. Once saved, press the 'power' button on the bottom right of the keypad and click 'Yes' on the screen. Disconnect all cables before returning to the office.